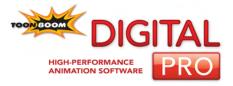

## **Keyboard Shortcuts**

# Legal Notices

#### Published by Toon Boom Animation Inc.

Corporate Headquarters 7 Laurier Avenue East Montreal, Quebec Canada H2T 1E4 Tel: (514) 278-8666 Fax: (514) 278-2666 www.toonboom.com

#### Disclaimer

The content of this manual is covered by a specific limited warranty and exclusions and limit of liability under the applicable License Agreement as supplemented by the special terms and conditions for Adobe<sup>®</sup> Flash<sup>®</sup> File Format (SWF). Please refer to the License Agreement and to those special terms and conditions for details.

The content of this manual is the property of Toon Boom Animation Inc. and is copyrighted. Any reproduction in whole or in part is strictly prohibited. For additional copies of this manual, please contact Toon Boom Animation Inc. at

the Corporate Headquarters address.

Copyright © 2007 by Toon Boom Animation Inc. All rights reserved.

#### **Trademarks**

Toon Boom Digital Pro is a trademark owned by Toon Boom Animation Inc. All other trademarks are the property of their respective owners.

#### Credits

Documentation Development: Peter Cawthorne Content Development and Art: Tania Gray, Marie Eve Chartrand

#### **Publication Date**

August 2007

## Contents

| Keyboard Shortcuts            | 2  |
|-------------------------------|----|
| Global Commands               |    |
| View Windows - General        | 4  |
| Drawing Mode                  | 5  |
| Function View                 | 9  |
| Camera, Top, Side, Free Views | 10 |
| Model View                    |    |
| Network View                  | 12 |
| Template library              | 13 |
| Timeline View                 |    |
| XSheet View                   | 14 |

# **Keyboard Shortcuts**

This document lists Toon Boom Digital Pro's default keyboard shortcuts.

In this listing, each key in a sequence is inside square brackets as in, [Ctrl]+[A]. The brackets separate the key from the "+" sign, neither are part of the sequence.

To use a shortcut, press the key and the character simultaneously.

#### To modify a shortcut:

 Select Edit > Preferences to open the Preferences dialog box. On Mac use Digital Pro > Preferences.

| ortcuts General Ca | mera Network | Exposure Sheet | Drawing | Template | Timeline | OpenGL | Advar |
|--------------------|--------------|----------------|---------|----------|----------|--------|-------|
| lame               | Shortcut     | Default        |         |          | Clear    | Del    | ault  |

- 2. Go to the Shortcuts tab.
- 3. Select the type of command from the Category drop-list.
- 4. Select the specific command from the Commands list.
  - To create a custom shortcut, click the shortcut, and type a new shortcut path.
  - To restore a shortcut to its original keyboard combination, press the Default Value button.
  - To remove the current shortcut, press the **Clear** button.

5. Click OK to save your changes.

If you want to restore all shortcuts to their original keyboard combinations, click the **Restore All Defaults** button and click OK.

Note: The following abbreviations are used throughout this document:

- MMB: Middle-Mouse Button
- LMB: Left-Mouse Button
- RMB: Right-Mouse Button

| Global Commands         |                    |                           |  |
|-------------------------|--------------------|---------------------------|--|
| Command                 | Windows            | Mac OS X                  |  |
| Playback Controls       | _1                 |                           |  |
| First Frame             | [Shift]+[,] comma  | [Shift]+[,] comma         |  |
| Last Frame              | [Shift]+[.] period | [Shift]+[.] period        |  |
| Next Column             | [J]                | [J]                       |  |
| Next Drawing            | [G]                | [G]                       |  |
| Next Frame              | [.] period         | [.] period                |  |
| Previous Column         | [H]                | [H]                       |  |
| Previous Drawing        | [F]                | [F]                       |  |
| Previous Frame          | [,] comma          | [,] comma                 |  |
| Playback Scene          | [Shift]+[Enter]    | [Shift]+[Enter]           |  |
| Stop Playback           | [Shift]+[Enter]    | [Shift]+[Enter]           |  |
| Animation Selection Mod | les                |                           |  |
| All Keyframes Mode      | [Shift]+[A]        | [Shift]+[A]               |  |
| Element Mode            | [Shift]+[E]        | [Shift]+[E]               |  |
| Keyframe Mode           | [Shift]+[K]        | [Shift]+[K]               |  |
| Compositing             |                    |                           |  |
| Auto-Render Write       | [Ctrl]+[W]         | [Command]+[W]             |  |
| Edit                    |                    |                           |  |
| Redo                    | [Ctrl]+[Shift]+[Z] | [Command]+[Shift]+<br>[Z] |  |
| Undo                    | [Ctrl]+[Z]         | [Command]+[Z]             |  |
| File                    |                    |                           |  |
| New                     | [Ctrl]+[N]         | [Command]+[N]             |  |
| Open                    | [Ctrl]+[O]         | [Command]+[O]             |  |
| Render Network          | [Ctrl]+[Shift]+[Y] | [Command]+[Shift]+<br>[Y] |  |
| Save                    | [Ctrl]+[S]         | [Command]+[S]             |  |
| Help                    | 1                  | 1                         |  |
| Help                    | [F1]               | [F1]                      |  |
| Workspace               | 1                  |                           |  |
| Toggle Full Screen      | [Ctrl] + [F]       | [Command]+[F]             |  |
|                         |                    |                           |  |

| View Windows - General |                                       |                           |  |  |
|------------------------|---------------------------------------|---------------------------|--|--|
| Command                | Windows                               | Mac OS X                  |  |  |
| Consecutive Selections | [Shift] + click                       | [Shift] + click           |  |  |
| Multiple Selections    | [Ctrl] + click                        | [Command] + click         |  |  |
| Edit                   |                                       | <u> </u>                  |  |  |
| Сору                   | [Ctrl]+[C]                            | [Command]+[C]             |  |  |
| Cut                    | [Ctrl]+[X]                            | [Command]+[X]             |  |  |
| Delete                 | [Delete]                              | [Delete]                  |  |  |
| Deselect All           | [Esc]                                 | [Esc]                     |  |  |
| Paste                  | [Ctrl]+[V]                            | [Command]+[V]             |  |  |
| Paste Special          | [Ctrl]+[B]                            | [Command]+[B]             |  |  |
| Paste Special Again    | [Ctrl]+[Shift]+[B]                    | [Command]+[Shift]+<br>[B] |  |  |
| Select All             | [Ctrl]+[A]                            | [Command]+[A]             |  |  |
| View                   |                                       | <u> </u>                  |  |  |
| Grabber                | [Spacebar]                            | [Spacebar]                |  |  |
| Recenter on Mouse      | [N]                                   | [N]                       |  |  |
| Reset Angle            | [Shift]+[X]                           | [Shift]+[X]               |  |  |
| Reset Pan              | [Shift]+[N]                           | [Shift]+[N]               |  |  |
| Reset View             | [Shift]+[M]                           | [Shift]+[M]               |  |  |
| Reset Zoom             | [Shift]+[Z]                           | [Shift]+[Z]               |  |  |
| Zoom In                | [2]<br>[Spacebar]+[MMB]+<br>drag down | [2]                       |  |  |
| Zoom Out               | [1]<br>[Spacebar]+[MMB]+<br>drag up   | [1]                       |  |  |

| Drawing Mode                          |                    |                           |  |  |
|---------------------------------------|--------------------|---------------------------|--|--|
| Command                               | Windows            | Mac OS X                  |  |  |
| Navigation                            |                    |                           |  |  |
| Next Column                           | [J]                | [J]                       |  |  |
| Next Drawing                          | [G]                | [G]                       |  |  |
| Previous Column                       | [H]                | [H]                       |  |  |
| Previous Drawing                      | [F]                | [F]                       |  |  |
| Clean Up                              |                    | U                         |  |  |
| Closes Gaps                           | [Shift]+[F10]      |                           |  |  |
| Remove Dirt                           | [Shift]+[D]        | [Shift]+[D]               |  |  |
| Remove Hair                           | [Shift]+[F11]      |                           |  |  |
| Drawing                               |                    |                           |  |  |
| Create Empty Drawing                  | [Alt]+[Shift]+[R]  | [Alt]+[Shift]+[R]         |  |  |
| Duplicate Drawings                    | [Alt]+[Shift]+[D]  | [Alt]+[Shift]+[D]         |  |  |
| Rename Drawing                        | [Ctrl]+[D]         | [Command]+[D]             |  |  |
| Edit                                  |                    | L.                        |  |  |
| Select Strokes with Current<br>Colour | [Ctrl]+[Shift]+[A] | [Command]+[Shift]+<br>[A] |  |  |
| Morphing                              |                    | I                         |  |  |
| Appearing Point Mode                  | [F9]               |                           |  |  |
| Contour Hint Mode                     | [F7]               | [F7]                      |  |  |
| Delete All Hints                      | [Shift]+[Delete]   | [Shift]+[Delete]          |  |  |
| Delete Hint                           | [Delete]           | [Delete]                  |  |  |
| First Frame                           | [Shift]+[F9]       |                           |  |  |
| Morphing Tool                         | [F3]               | [F3]                      |  |  |
| Pencil Hint Mode                      | [F8]               | [F8]                      |  |  |
| Toggle Morphing Key Drawing           | [F4]               | [F4]                      |  |  |
| Zone Hint Mode                        | [F6]               | [F6]                      |  |  |
| Vanishing Point Mode                  | [F10]              |                           |  |  |
| Modify Deformation Path               | [F11]              |                           |  |  |
| Options                               |                    |                           |  |  |
| Apply Tool to All Drawings            | [Alt]+[A]          | [Alt]+[A]                 |  |  |
| Apply Tool to Line and Colour<br>Art  | [Shift]+[Q]        | [Shift]+[Q]               |  |  |
| Auto-Create Colour Art from<br>Brush  | [Shift]+[F2]       | [Shift]+[F2]              |  |  |

| Drawing Mode                    |                    |                           |  |  |  |
|---------------------------------|--------------------|---------------------------|--|--|--|
| Command                         | Windows            | Mac OS X                  |  |  |  |
| Cycle between Drawing Mode      | [F2]               | [F2]                      |  |  |  |
| Paint and Remove Texture        | [Shift]+[F6]       | [Shift]+[F6]              |  |  |  |
| Toggle Protect Colour           | [Shift]+[S]        | [Shift]+[S]               |  |  |  |
| Selected                        |                    |                           |  |  |  |
| Bring to Front                  | [+]                | [+]                       |  |  |  |
| Brushes to Pencil Line          | [^]                | [^]                       |  |  |  |
| Create Colour Art from Line Art | [*]                | [*]                       |  |  |  |
| Flatten                         | [Alt]+[Shift]+[F]  | [Alt]+[Shift]+[F]         |  |  |  |
| Flip Horizontal                 | [4]                | [4]                       |  |  |  |
| Flip Vertical                   | [5]                | [5]                       |  |  |  |
| Group                           | [Ctrl]+[G]         | [Command]+[G]             |  |  |  |
| Pencil Lines to Brush           | [&]                | [&]                       |  |  |  |
| Send to Back                    | [-]                | [-]                       |  |  |  |
| Smooth                          | [Alt]+[Shift]+[S]  | [Alt]+[Shift]+[S]         |  |  |  |
| Strokes to Pencil Line          | [Shift]+[F12]      |                           |  |  |  |
| Ungroup                         | [Ctrl]+[Shift]+[G] | [Command]+[Shift]+<br>[G] |  |  |  |

### Tools

| Contour Editor             | [Alt]+[Q] or [Q]<br>Tool Modifiers<br>[Alt]: Toggle<br>marquee and lasso<br>selection tool<br>[Ctrl]: Add anchor<br>point<br>[Shift]: Multiple<br>selections | [Alt]+[Q] or [Q]<br>Tool Modifiers<br>[Alt]: Toggle<br>marquee and lasso<br>selection tool<br>[Command]: Add<br>anchor point<br>[Shift]: Multiple<br>selections |
|----------------------------|----------------------------------------------------------------------------------------------------|----------------------------------------------------------------------------------------------------|
| Deform                     | [Shift]+[F4]                                                                                                    | [Shift]+[F4]                                                                                                    |
| Nudge Large Steps          | Arrows + [Shift]                                                                                                    | Arrows + [Shift]                                                                                                    |
| Nudge Small Steps          | Arrows                                                                                                    | Arrows                                                                                                    |
| Perspective                | [Alt]+[0] (zero)                                                                                                    | [Alt]+[0] (zero)                                                                                                    |
| Reset Deformation Skeleton | [F11]                                                                                                    |                                                                                                    |
| Select                     | [Alt]+[S]                                                                                                    | [Alt]+[S]                                                                                                    |

| Drawing Mode                                                                                             |                    |                    |  |  |  |  |
|----------------------------------------------------------------------------------------------------|--------------------|--------------------|--|--|--|--|
| Command                                                                                                  | Windows            | Mac OS X           |  |  |  |  |
| Toggle marquee and lasso<br>selection tool (Contour Editor,<br>Perspective Tool and Select<br>Tool only) | [Alt]              | [Alt]              |  |  |  |  |
| Select: Copy                                                                                             | [Ctrl] + drag      | [Command] + drag   |  |  |  |  |
| Select: Delete all outside selection                                                                     | [Shift]+[Del]      | [Shift]+[Del]      |  |  |  |  |
| Select: Add to selection                                                                                 | [Shift]            | [Shift]            |  |  |  |  |
| Tools: Drawing                                                                                           |                    |                    |  |  |  |  |
| Brush                                                                                                    | [Alt]+[B]          | [Alt]+[B]          |  |  |  |  |
| Brush: Change Maximum Size                                                                               | [O] + drag         | [O] + drag         |  |  |  |  |
| Brush: Change Minimum Size                                                                               | [Shift]+[O] + drag | [Shift]+[O] + drag |  |  |  |  |
| Brush: Connect stroke                                                                                    | [Ctrl]             | [Command]          |  |  |  |  |
| Brush: Straight Line                                                                                     | [Shift] + drag     | [Shift] + drag     |  |  |  |  |
| Create lines and brushstrokes at 15 degrees                                                              | [Shift]            | [Shift]            |  |  |  |  |
| Line: Draw from last click                                                                               | [Alt]              | [Alt]              |  |  |  |  |
| Draw circle (Ellipse) or square<br>(Rectangle) from corner                                               | [Shift]            | [Shift]            |  |  |  |  |
| Draw Rectangle or Ellipse from center                                                                    | [Alt]              | [Alt]              |  |  |  |  |
| Pencil Tool                                                                                              | [Alt]+[/]          | [Alt]+[/]          |  |  |  |  |
| Select stroke from intersection<br>(all Drawing Tools except Brush<br>and Select)                        | [Ctrl]+[MMB]       |                    |  |  |  |  |
| Switch to Select Tool (all<br>Drawing Tools)                                                             | [Ctrl]             | [Alt]              |  |  |  |  |
| Tools: Erasing                                                                                           | Tools: Erasing     |                    |  |  |  |  |
| Cutter                                                                                                   | [Alt]+[T]          | [Alt]+[T]          |  |  |  |  |
| Cutter: Toggle marquee and lasso selection tool                                                          | [Alt]              | [Alt]              |  |  |  |  |
| Eraser                                                                                                   | [Alt]+[E]          | [Ctrl]+[E]         |  |  |  |  |
| Eraser: Switch temporarily to Select tool                                                                | [Ctrl]             | [Command]          |  |  |  |  |
| Eraser: Select stroke from<br>intersection                                                               | [Ctrl]+[MMB]       |                    |  |  |  |  |

| Drawing Mode                                                                                     |                    |                    |  |  |
|--------------------------------------------------------------------------------------------------|--------------------|--------------------|--|--|
| Command                                                                                          | Windows            | Mac OS X           |  |  |
| Eraser: Change Maximum Size                                                                      | [O] + drag         | [O] + drag         |  |  |
| Eraser: Change Minimum Size                                                                      | [Shift]+[O] + drag | [Shift]+[O] + drag |  |  |
| Tools: Painting                                                                                  | 1                  |                    |  |  |
| Close Gap                                                                                        | [Alt]+[C]          | [Alt]+[C]          |  |  |
| Close Gap: Use line end, not<br>closest point, to close gap                                      | [Shift]            | [Shift]            |  |  |
| Dropper                                                                                          | [Alt]+[D]          | [Alt]+[D]          |  |  |
| Edit Gradient/Texture                                                                            | [Shift] +[F3]      | [Shift] +[F3]      |  |  |
| Paint                                                                                            | [Alt]+[I]          | [Ctrl]+[I]         |  |  |
| Paint Unpainted                                                                                  | [Alt]+[Y]          | [Alt]+[Y]          |  |  |
| Repaint                                                                                          | [Alt]+[R]          | [Alt]+[R]          |  |  |
| Repaint Brush                                                                                    | [Alt]+[X]          | [Alt]+[X]          |  |  |
| Repaint Brush: Change<br>Maximum Size                                                            | [O] + drag         | [O] + drag         |  |  |
| Repaint Brush: Change<br>Minimum Size                                                            | [Shift]+[O] + drag | [Shift]+[O] + drag |  |  |
| Stroke                                                                                           | [Alt]+[V]          | [Alt]+[V]          |  |  |
| Stroke: Connect stroke                                                                           | [Alt]              | [Alt]              |  |  |
| Stroke: Force straight line                                                                      | [Shift]            | [Shift]            |  |  |
| Unpaint                                                                                          | [Alt]+[U]          | [Ctrl]+[U]         |  |  |
| Unpaint: Unpaint all except the clicked zone                                                     | [Shift]            | [Shift]            |  |  |
| Switch to Select Tool                                                                            | [Ctrl]             | [Command]          |  |  |
| Toggle marquee and lasso<br>selection tool (Paint, Paint<br>Unpainted, Repaint, Unpaint<br>only) | [Alt]              | [Alt]              |  |  |
| Tools: Zoom                                                                                      |                    |                    |  |  |
| Zoom                                                                                             | [Alt]+[Z]          | [Alt]+[Z]          |  |  |
| Zoom: Zoom out                                                                                   | [Alt]              | [Alt]              |  |  |
| Zoom: Switch to Select Tool                                                                      | [Ctrl]             | [Command]          |  |  |
| Zoom: Select stroke from<br>intersection                                                         | [Ctrl]+[MMB]       |                    |  |  |

| Drawing Mode                    |                                                      |                                                               |  |  |
|---------------------------------|------------------------------------------------------|---------------------------------------------------------------|--|--|
| Command                         | Windows                                              | Mac OS X                                                      |  |  |
| View                            |                                                      |                                                               |  |  |
| Backlight                       | [A]                                                  | [A]                                                           |  |  |
| Hide Line Texture               | [W]                                                  | [W]                                                           |  |  |
| Light Table                     | [Shift]+[L]                                          | [Shift]+[L]                                                   |  |  |
| Onion Skin: Next Drawings       | [Ctrl]+[`]<br>[Ctrl]+[1]<br>[Ctrl]+[2]<br>[Ctrl]+[3] | [Ctrl]+[`]<br>[Command]+[1]<br>[Command]+[2]<br>[Command]+[3] |  |  |
| Onion Skin: Previous Drawings   | [~]<br>[!]<br>[@]<br>[#]                             | [~]<br>[!]<br>[@]<br>[#]                                      |  |  |
| Preview Line and Colour Art     | [P]                                                  | [P]                                                           |  |  |
| Rotary Table                    | [Ctrl]+[Alt]<br>+click                               | [Command]+[Alt]<br>+click                                     |  |  |
| Show Grid                       | [Ctrl]+[']                                           | [Command]+[']                                                 |  |  |
| Show Line Texture               | [W]                                                  | [W]                                                           |  |  |
| Show Onion Skin                 | [Alt]+[O]                                            | [Alt]+[O]                                                     |  |  |
| Show Other Morphing Key Drawing | [=]                                                  | [=]                                                           |  |  |
| Show Strokes                    | [K]                                                  | [K]                                                           |  |  |
| Switch to Colour Art            | [L]                                                  | [L]                                                           |  |  |
| Switch to Line Art              | [L]                                                  | [L]                                                           |  |  |
| Fur                             | nction View                                          |                                                               |  |  |
| Command                         | Windows                                              | Mac OS X                                                      |  |  |
| Insert Point                    | [I]                                                  | [I]                                                           |  |  |
| Next Function                   | [Page Down]                                          | [Page Down]                                                   |  |  |
| Previous Function               | [Page Up]                                            | [Page Up]                                                     |  |  |
| Select Left Handle              | [[]                                                  | [[]                                                           |  |  |
| Select Right Handle             | []]                                                  | []]                                                           |  |  |
| Toggle Grid                     | [G]                                                  | [G]                                                           |  |  |
| Toggle Lock Point               | [L]                                                  | [L]                                                           |  |  |
| Zoom In X                       | [4]                                                  | [4]                                                           |  |  |
| Zoom In Y                       | [6]                                                  | [6]                                                           |  |  |

[3]

[5]

Zoom Out X

Zoom out Y

[3]

[5]

| Camera, Top, Side, Free Views                                        |                            |                            |  |  |
|----------------------------------------------------------------------|----------------------------|----------------------------|--|--|
| Command                                                              | Windows                    | Mac OS X                   |  |  |
| Navigation                                                           | 1                          |                            |  |  |
| Rotate (Free View)                                                   | [Spacebar]+[Alt]<br>+click | [Spacebar]+[Alt]<br>+click |  |  |
| <b>Animation Selection Mod</b>                                       | des                        |                            |  |  |
| All Keyframes Mode                                                   | [Shift]+[A]                | [Shift]+[A]                |  |  |
| Element Mode                                                         | [Shift]+[E]                | [Shift]+[E]                |  |  |
| Keyframe Mode                                                        | [Shift]+[K]                | [Shift]+[K]                |  |  |
| Edit                                                                 | 1                          |                            |  |  |
| Delete Keyframes                                                     | [F7]                       | [F7]                       |  |  |
| Flip Horizontal                                                      | [4]                        | [4]                        |  |  |
| Flip Vertical                                                        | [5]                        | [5]                        |  |  |
| Hide All Control Parameters                                          | [Shift]+[C]                | [Shift]+[C]                |  |  |
| Insert Control Point                                                 | [P]                        | [P]                        |  |  |
| Insert Keyframe                                                      | [F6]                       | [F6]                       |  |  |
| Reset All Transformations                                            | [Shift]+[R]                | [Shift]+[R]                |  |  |
| Reset Transformation                                                 | [R]                        | [R]                        |  |  |
| Select Default Child                                                 | [Shift]+[B]                | [Shift]+[B]                |  |  |
| Select Default Parent                                                | [B]                        | [B]                        |  |  |
| Select Next Brother                                                  | [?]                        | [?]                        |  |  |
| Select Previous Brother                                              | [/]                        | [/]                        |  |  |
| Select Next Keyframe/Object                                          | [']                        | [']                        |  |  |
| Show Peg Spline, Gradient,<br>Focus or Quadmap Control<br>Parameters | [C]                        | [C]                        |  |  |
| Select Previous Keyframe/<br>Object                                  | [;]                        | [;]                        |  |  |
| Toggle Continuity                                                    | [O]                        | [O]                        |  |  |
| Toggle Lock in Time                                                  | [Alt]+[L]                  | [Alt]+[L]                  |  |  |
| Toggle Snap Keyframe                                                 | [X]                        | [X]                        |  |  |
| Toggle Stop-Motion Segment                                           | [S]                        | [S]                        |  |  |
| Substitute Drawing: Next                                             | []]                        | []]                        |  |  |
| Substitute Drawing: Previous                                         | [[]                        | [[]                        |  |  |
| Tools                                                                |                            |                            |  |  |
| Inverse Kinematics                                                   | [Alt]+[8]                  | [Alt]+[8]                  |  |  |
|                                                                      | 1                          | 1                          |  |  |

| Camera, Top, Side, Free Views                                 |                          |                             |  |  |
|---------------------------------------------------------------|--------------------------|-----------------------------|--|--|
| Command                                                       | Windows                  | Mac OS X                    |  |  |
| Maintain Size                                                 | [Alt]+[6]                | [Alt]+[6]                   |  |  |
| Maintain Size: Switch to this tool when Select tool is active | [Alt]+[Shift] +[MMB]     | [Alt]+[Shift]+[MMB]         |  |  |
| Offset Spline                                                 | [Alt]+[9]                | [Alt]+[9]                   |  |  |
| Rotate                                                        | [Alt]+[3]                | [Alt]+[3]                   |  |  |
| Rotate: Switch to this tool when<br>Select tool is active     | [Alt]+[MMB]              | [Alt]+[MMB]                 |  |  |
| Scale                                                         | [Alt]+[4]                | [Alt]+[4]                   |  |  |
| Scale: Switch to this tool when<br>Select tool is active      | [Ctrl]+[MMB]             | [Command]+[MMB]             |  |  |
| Scale: Scale on x or y axis                                   | [Ctrl]+[Shift]<br>+[LMB] | [Command]<br>+[Shift]+click |  |  |
| Select                                                        | [Alt]+[1]                | [Alt]+[1]                   |  |  |
| Skew                                                          | [Alt]+[5]                | [Alt]+[5]                   |  |  |
| Transform                                                     | [Alt]+[7]                | [Alt]+[7]                   |  |  |
| Translate                                                     | [Alt]+[2]                | [Alt]+[2]                   |  |  |
| Translate: Switch to this tool when Select tool is active     | [MMB]                    |                             |  |  |
| View                                                          |                          | <u>.</u>                    |  |  |
| Add All to Onion Skin                                         | [Alt]+[Shift]+[O]        | [Alt]+[Shift]+[O]           |  |  |
| Add to Onion Skin                                             | [Shift]+[S]              | [Shift]+[S]                 |  |  |
| Bitmap Image Quality                                          | [Ctrl]+[Q]               |                             |  |  |
| Editor                                                        | [Ctrl]+[E]               | [Command]+[E]               |  |  |

[Alt]+[P]

[Alt]+[H]

[C]

[Ctrl]+[Shift]+[O]

[Ctrl]+[Shift]+[S]

[Alt]+[Shift]+[H]

[Alt]+[O]

[Alt]+[P]

[Alt]+[H]

[0]

[S]

[C]

[Command]+[Shift]+

[Command]+[Shift]+

[Alt]+[Shift]+[H]

[Alt]+[O]

Enable Playback

Remove All Onion Skin

Show Control Parameters

Remove All Other from Onion

Hide Selected

Show Hidden

Show Onion Skin

Skin

### Camera, Top, Side, Free Views

| Model View                 |                      |                       |  |  |
|----------------------------|----------------------|-----------------------|--|--|
| Command                    | Windows              | Mac OS X              |  |  |
| Model                      | -                    |                       |  |  |
| Unload                     | [Delete]             | [Delete]              |  |  |
| Tools                      |                      |                       |  |  |
| Dropper                    | [Alt]+[D]            | [Alt]+[D]             |  |  |
| Zoom                       | [Alt]+[Z]            | [Alt]+[Z]             |  |  |
| View                       |                      |                       |  |  |
| Next Drawing               | [G]                  | [G]                   |  |  |
| Previous Drawing           | [F]                  | [F]                   |  |  |
| Ne                         | etwork View          |                       |  |  |
| Command                    | Windows              | Mac OS X              |  |  |
| Add to Group               | [Alt]+[Shift] + drag | [Alt]+[Shift] + drag  |  |  |
| Center on Selection        | [0]                  | [O]                   |  |  |
| Connect/Disconnect Modules | [Alt] + drag         | [Alt] + drag          |  |  |
| Create Composite Module    | [Ctrl]+[H]           | [Ctrl]+[H]            |  |  |
| Create Display Module      | [Ctrl]+[Y]           | [Command]+[Y]         |  |  |
| Create Group               | [Shift]+[G]          | [Shift]+[G]           |  |  |
| Create Peg Module          | [Ctrl]+[P]           | [Command]+[P]         |  |  |
| Create Element Module      | [Ctrl]+[R]           | [Command]+[R]         |  |  |
| Open Group                 | [Ctrl]+[Enter]       | [Command]<br>+[Enter] |  |  |
| Edit                       |                      | L                     |  |  |
| Select Default Child       | [Shift]+[B]          | [Shift]+[B]           |  |  |
| Select Default Parent      | [B]                  | [B]                   |  |  |
| Select Previous Brother    | [/]                  | [/]                   |  |  |
| Select Next Brother        | [?]                  | [?]                   |  |  |
| Show Velocity Editor       | [V]                  | [V]                   |  |  |
| Group                      |                      | - <b>I</b>            |  |  |
| Create Group from Selected | [Ctrl]+[G]           | [Command]+[G]         |  |  |
| Exit Group                 | [Backspace]          | [Backspace]           |  |  |
| Move to Parent Group       | [Ctrl]+[U]           | [Command]+[U]         |  |  |
| Selected                   | 1                    | - 1                   |  |  |
| Disable Module             | [D]                  | [D]                   |  |  |
| Enable Module              | [A]                  | [A]                   |  |  |

| Network View             |                |               |  |  |
|--------------------------|----------------|---------------|--|--|
| Command                  | Windows        | Mac OS X      |  |  |
| View                     |                |               |  |  |
| Editor                   | [Ctrl]+[E]     | [Command]+[E] |  |  |
| Hide Selected Thumbnails | [Alt]+[T]      | [Alt]+[T]     |  |  |
| Toggle Show Navigator    | [Alt]+[W]      | [Alt]+[W]     |  |  |
| Toggle Show Selected     | [T]            | [T]           |  |  |
| Thumbnails               | [']            | [']           |  |  |
| Ter                      | nplate Library | /             |  |  |
| Command                  | Windows        | Mac OS X      |  |  |
| Refresh                  | [F5]           | [F5]          |  |  |
| Ti                       | meline View    |               |  |  |
| Command                  | Windows        | Mac OS X      |  |  |
| Add                      |                |               |  |  |
| Drawing                  | [Ctrl]+[R]     | [Command]+[R] |  |  |
| Group                    | [Alt]+[G]      | [Alt]+[G]     |  |  |
| Parent Peg               | [Shift]+[P]    | [Shift]+[P]   |  |  |
| Peg                      | [Ctrl]+[P]     | [Command]+[P] |  |  |
| Arrange                  |                |               |  |  |
| Collapse/Expand          | [Ctrl]+[I]     | [Command]+[I] |  |  |
| Collapse All Elements    | [0] zero       | [0] zero      |  |  |
| Expand All Elements      | [9]            | [9]           |  |  |
| Edit                     |                |               |  |  |
| Group Selection          | [Ctrl]+[G]     | [Command]+[G] |  |  |
| Select Default Child     | [Shift]+[B]    | [Shift]+[B]   |  |  |
| Select Default Parent    | [B]            | [B]           |  |  |
| Select Previous Brother  | [/]            | [/]           |  |  |
| Select Next Brother      | [?]            | [?]           |  |  |
| Exposure                 |                |               |  |  |
| Clear Exposure and Pull  | [Z]            | [Z]           |  |  |
| Decrease Exposure        | [-]            | [-]           |  |  |
| Extend Exposure          | [F5]           | [F5]          |  |  |
| Increase Exposure        | [+]            | [+]           |  |  |
| Insert Blank Frame       | [X]            | [X]           |  |  |

| Timeline View                |                   |                   |  |  |
|------------------------------|-------------------|-------------------|--|--|
| Command                      | Windows           | Mac OS X          |  |  |
| Substiture Drawing: Next     | []]               | []]               |  |  |
| Substiture Drawing: Previous | [[]               | [[]               |  |  |
| Motion                       |                   |                   |  |  |
| Add Keyframe                 | [F6]              | [F6]              |  |  |
| Delete Keyframes             | [F7]              | [F7]              |  |  |
| Set Motion Keyframes         | [Ctrl]+[K]        | [Command]+[K]     |  |  |
| Set Stop-Motion Keyframes    | [Ctrl]+[L]        | [Command]+[L]     |  |  |
| Morphing                     |                   |                   |  |  |
| Create Morphing              | [Alt]+[M]         | [Alt]+[M]         |  |  |
| View                         |                   | 1                 |  |  |
| Center on Selection          | [O]               | [O]               |  |  |
| Show Functions               | [Alt]+[F]         | [Alt]+[F]         |  |  |
| X                            | Sheet View        |                   |  |  |
| Command                      | Windows           | Mac OS X          |  |  |
| Columns                      |                   |                   |  |  |
| Add Column                   | [Shift]+[C]       | [Shift]+[C]       |  |  |
| Add Element and Module       | [Ctrl]+[R]        | [Command]+[R]     |  |  |
| Collapse All                 | [0] zero          | [0] zero          |  |  |
| Expand All                   | [9]               | [9]               |  |  |
| Hide Selected Columns        | [Alt]+[H]         | [Alt]+[H]         |  |  |
| Show Hidden Columns          | [Alt]+[Shift]+[H] | [Alt]+[Shift]+[H] |  |  |
| Edit                         |                   |                   |  |  |
| Insert Mode                  | [Insert] or [I]   | [I]               |  |  |
| Overwrite Mode               | [Insert] or [I]   | [I]               |  |  |
| Exposure                     | 1                 |                   |  |  |
| Clear Keyframe in Selection  | [F7]              | [F7]              |  |  |
| Clear Exposure and Pull      | [Z]               | [Z]               |  |  |
| Fill Selection               | [Ctrl]+[T]        | [Command]+[T]     |  |  |
| Insert Blank Cell            | [X]               | [X]               |  |  |
| Increase Exposure            | [+]               | [+]               |  |  |
| Sequence Fill                | [Ctrl]+[M]        | [Command]+[M]     |  |  |
| Set Selection as Keyframes   | [F6]              | [F6]              |  |  |
|                              |                   |                   |  |  |

| XSheet View                 |                   |                   |  |  |
|-----------------------------|-------------------|-------------------|--|--|
| Command                     | Windows           | Mac OS X          |  |  |
| Frames                      | -                 |                   |  |  |
| Add Frames After Selection  | [Ctrl]+[H]        | [Ctrl]+[H]        |  |  |
| Add Frames Before Selection | [Ctrl]+[G]        | [Command]+[G]     |  |  |
| Navigation                  |                   |                   |  |  |
| First Frame                 | [Home]            | [Home]            |  |  |
| Last Frame                  | [End]             | [End]             |  |  |
| Next Column                 | [J]               | [J]               |  |  |
| Next Drawing                | [G]               | [G]               |  |  |
| Previous Column             | [H]               | [H]               |  |  |
| Previous Drawing            | [F]               | [F]               |  |  |
| Send to Drawing View        | [Alt]+ click cell | [Alt]+ click cell |  |  |
| View                        |                   |                   |  |  |
| Preview Selected Drawings   | [Alt]+[P]         | [Alt]+[P]         |  |  |